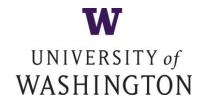

# Request for Quotes and Qualifications Axial/Torsional Load Frame System University of Washington Department of Aeronautics and Astronautics Ref # Doc1730553955

#### 1. PURPOSE

The purpose is to acquire an Axial/Torsional Load Frame System (including load frame, controller, oil pump, and hydraulic fixture). This machine will enable UW's students and researchers to conduct tests on their designed material and structural systems.

#### 2. SCHEDULE OF ACTIVITIES

| Activity                           | Due Date   | Due<br>Time   |
|------------------------------------|------------|---------------|
| RFQQ Released                      | 4/12/2019  | 3:00PM<br>PDT |
| Written Questions Due from Bidders | 04/16/2019 | 3:00PM PDT    |
| Bidder Responses Due               | 05/09/2019 | 3:00PM<br>PDT |

UW reserves the right to modify the above timeline as needed, but will notify all of the Bidders of any modification via the Ariba Sourcing Event Page.

Responses MUST be submitted Via the Ariba Sourcing Event

# **IMPORTANT NOTICE:**

This RFQQ is being conducted electronically through the University's Ariba Sourcing Event website.

Suppliers interested in submitting a proposal are required to submit their RFP response via the UW Ariba Sourcing Event website.

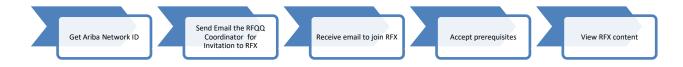

To view and respond to a UW RFP, please determine your supplier type and follow the instructions below.

# Suppliers <u>NEW</u> to Ariba:

- 1. Register on the UW Ariba Sourcing Event website using this link: http://uw.supplier.ariba.com/
- 2. After registering, send an email to this address <a href="magill@uw.edu"><u>lmagill@uw.edu</u></a> saying that you would like to respond to this RFP. Be sure to include the RFP #Doc1730553955 in your email subject line and the Ariba AN (Ariba

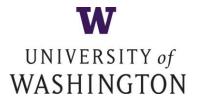

Network) # — you will then receive an invitation to join the RFP via email. If you do not send an email, you will not be invited to the event. It is the sole responsibility of the Bidder to follow up with the RFP Coordinator in the event he does not respond to the initial email request. UW will not be held responsible for any bidder's inability to participate in any Sourcing Event due to their lack of follow-up.

# Suppliers <u>ALREADY REGISTERED</u> with Ariba but have <u>never</u> participated in a UW Sourcing Event:

1. Follow steps 1 and 2 in "Suppliers new to Ariba" and add your Ariba Network Identification Number (ANID). Be sure to include the **RFP** # on the subject line of your email – you will then receive an invitation to join the RFP via email.

#### Suppliers Who Have Previously Participated in a UW Sourcing Event:

1. Follow step 2 in "Suppliers new to Ariba" and state that you have previously participated in an UW event and would like to respond to this RFP. Be sure to include the **RFP** # in your email – you will then receive an invitation to join the RFP via email.

#### Once you have sent the email:

- 1. You will receive an email invitation which will allow you to join the RFP
- 2. Follow the link in the email to access the RFP details
- 3. Review and accept the prerequisites, which then allows you to view the RFP content

Please see the attached "Getting Started Supplier Guide" for more information: